## **Phone Commands For UM Voicemail (Voice and Touchtone Commands)**

**The Voice (or Speech) Interface is the default interface after recording your personalized greeting.** To change to the touchtone interface: press 00 (while in the Main Menu of the voice interface). **To make the touchtone interface your default, say "Personal Options" and press 4.**

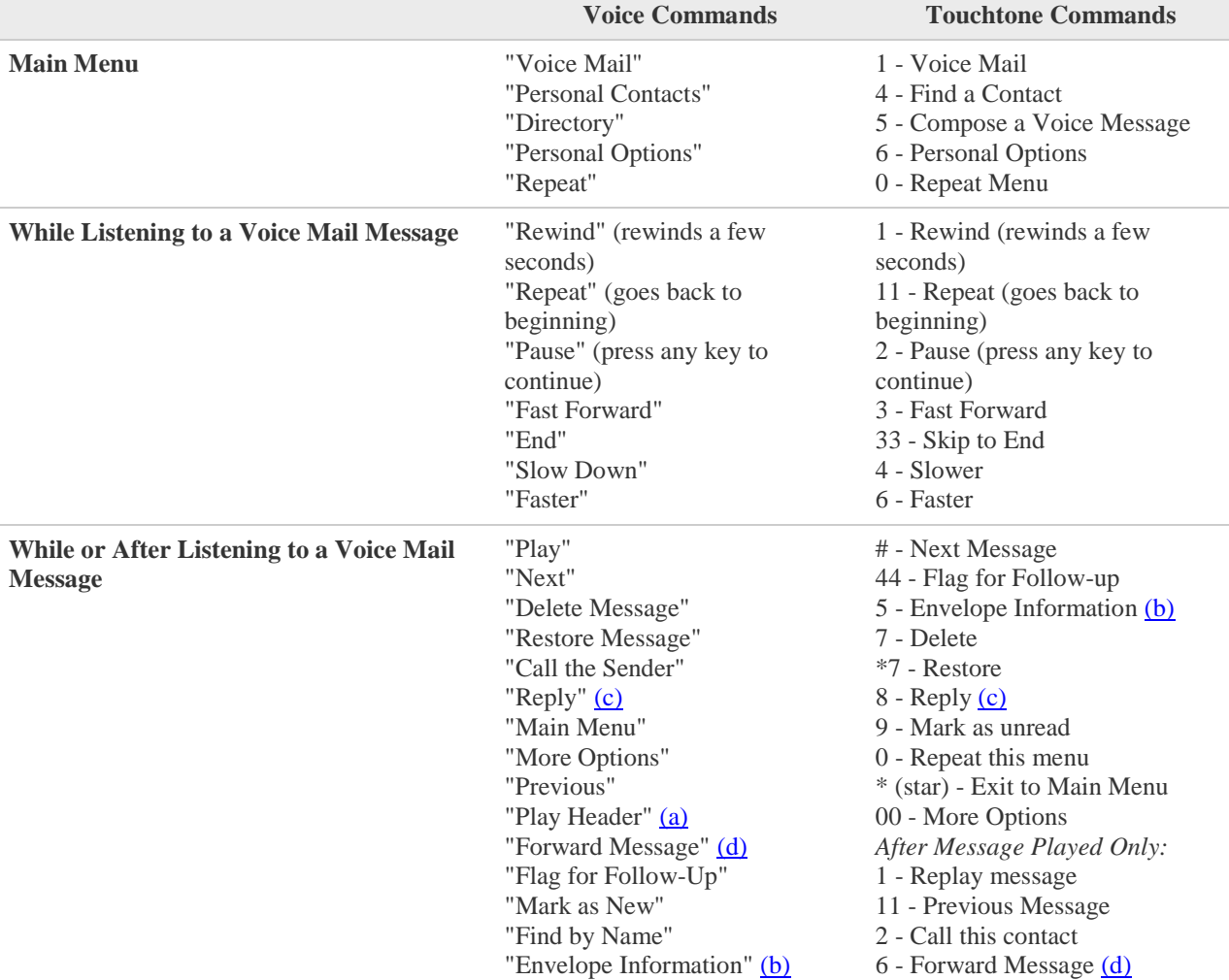

Voice mail messages are played, with "from" and "date" indicated.

Notes:

a) Header: date/from

- b) Envelope: date/time/from/length
- c) Reply: Send a reply message to the caller's mailbox, if the caller is also an Exchange subscriber.
- d) Forward Message: Forwards the current message to the mailbox of another Exchange subscriber or a .wav file to the email address of the person you identify.

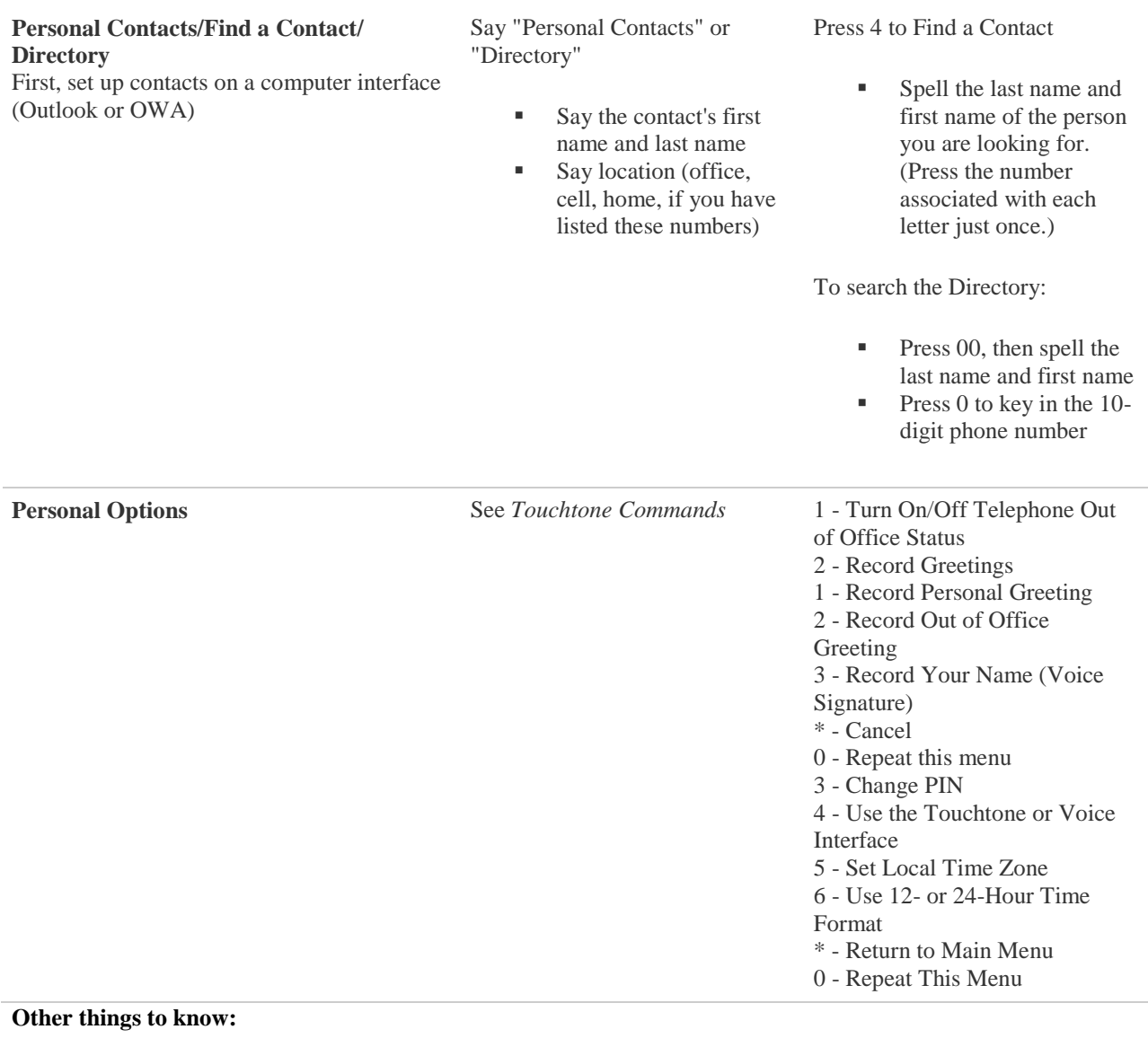

**Deleted**  Voice mail messages can only be deleted by phone or through email.

**Messages**

When voice mail messages are deleted, they are placed in a Deleted Items folder in your email folders.

\*\* Note: The Exchange server converts voicemail messages into email messages. Only voicemail messages located in your standard Outlook folders are accessible by telephone. Archived or deleted messages are not accessible by telephone.

**\*\* Voicemail messages are automatically deleted after 90 days. If you need to save a message for longer the audio attachment should be saved locally to your computer.**